# **ACTIVATE GIFT CARDS**

#### Access the Gift Card Terminal

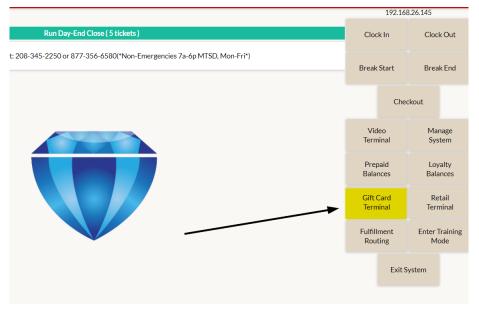

#### **Choose Activate Gift Card**

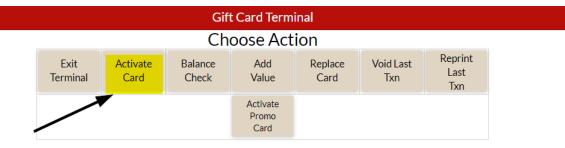

### Swipe or type the gift card you are activating

Activate New Card

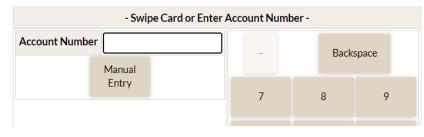

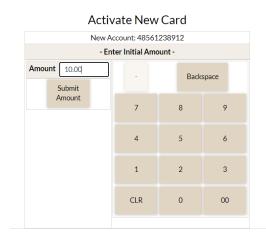

#### Type in the amount of the gift card

### **Choose "Submit to Processor"**

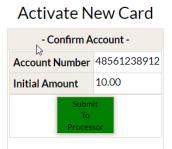

# Activate any other cards needed, if only the one is needed choose "Close Ticket"

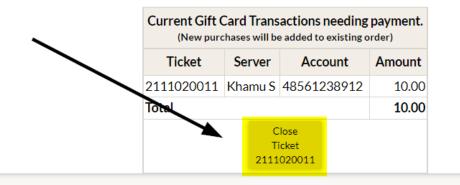

## Apply payment as applicable